# **Automatización de tarefas administrativas e aplicación web para a autoavaliación do profesorado**

# **Sumario**

- [1](#page-0-0) [O Datawarehouse do IES San Clemente](#page-0-0)
- [2](#page-0-1) [A base de datos](#page-0-1)
	- [2.1](#page-0-2) [Dimensións](#page-0-2) ♦
		- ◊ [2.1.1](#page-1-0) [Poblacion\\_di](#page-1-0)
		- ◊ [2.1.2](#page-1-1) [Centro\\_di](#page-1-1)
		- ◊ [2.1.3](#page-1-2) [Especialidad\\_di](#page-1-2)
		- ◊ [2.1.4](#page-1-3) [Departamento\\_di](#page-1-3)
		- ◊ [2.1.5](#page-2-0) [Modulo\\_di](#page-2-0)
		- ◊ [2.1.6](#page-2-1) [Alumno\\_di](#page-2-1)
		- ◊ [2.1.7](#page-2-2) [Profesor\\_di](#page-2-2)
		- ◊ [2.1.8](#page-2-3) [Curso\\_di](#page-2-3)
		- ◊ [2.1.9](#page-2-4) [Itemevaluacion\\_di](#page-2-4)
		- [2.2](#page-3-0) [Táboas de feitos](#page-3-0) ♦
			- ◊ [2.2.1](#page-3-1) [Clases\\_he](#page-3-1)
				- ◊ [2.2.2](#page-4-0) [Evaluacion\\_he](#page-4-0)
- [3](#page-4-1) [O proceso de carga](#page-4-1)
	- ♦ [3.1](#page-4-2) [Orixes de información](#page-4-2)
	- ♦ [3.2](#page-4-3) [Funcionamento do proceso de carga](#page-4-3)
	- ♦ [3.3](#page-5-0) [Execución do proceso de carga](#page-5-0)
- [4](#page-5-1) [A aplicación](#page-5-1)
	- ♦ [4.1](#page-5-2) [Funcionalidades](#page-5-2)
	- ♦ [4.2](#page-5-3) [Como instalar a aplicación en Windows, MacOs e Linux](#page-5-3)
	- ♦ [4.3](#page-6-0) [Posta en produción](#page-6-0)

# <span id="page-0-0"></span>**O Datawarehouse do IES San Clemente**

É unha carencia común ao sistema educativo en xeral, a disposición de información que permita avaliar a actividade desenvolvida nos centros. Dende os CIFP fíxose unha aposta pola calidade implantando sistemas de auditoría e normas ISO, que se ben acreditan un bo funcionamento do centro, non permiten a este de por si a avaliación da súa propia labor. O datawarehouse do IES San Clemente crease co obxectivo de constituír un sistema de información analítica que permita reflectir a actividade realizada no centro, poñela en contexto, e servir como fonte de información para medir e mellorar as actividades e procesos levados a cabo. O almacén de información analítica do IES San Clemente está formado por:

- Unha base de datos, cun deseño en estrela e desnormalizado, que busca optimizar a realización de análises de grandes cantidades de información (datos de distintos cursos, módulos, ciclos, profesores, alumnos, etc).
- $\bullet$  Un proceso de carga, que obtén datos a partires de distintas orixes de información, os transforma para integralos e homoxeneizalos, e os almacena na base de datos.
- Unha aplicación específica para a elaboración de informes, certificacións, e funcionalidades adicionais.

# <span id="page-0-1"></span>**A base de datos**

Nun datawarehouse almacénase información de dous tipos:

- Dimensións: son os conceptos en base aos que se vai analizar a información (por curso, por profesor, por alumno, etc).
- Indicadores: son os criterios que se van avaliar (porcentaxe de aprobados, número de mensaxes enviadas, número de horas de clase impartidas, etc). Estes indicadores almacénanse en táboas denominadas "táboas de feitos".

O Datawarehouse do IES San Clemente dispón de 9 dimensións e 2 táboas de feitos.

# <span id="page-0-2"></span>**Dimensións**

As dimensións son táboas desnormalizadas, que inclúen toda a información relacionada cun aspecto de estudo dunha área analítica. Por exemplo, na dimensión profesor non só se inclúe a información do propio profesor, senón tamén o seu departamento (con toda a información do departamento), a

súa especialidade (con toda a información da especialidade), o centro no que imparte docencia (xunto con toda a información relativa ao centro: localización, dirección, etc). Debido a que a táboa está desnormalizada, a forma que temos para rexistrar os cambios que se producen nos datos dentro dunha dimensión é por medio do "seguemento de cambios". Os campos que forman parte das táboas correspondentes a dimensións do modelo poden ser de dous tipos:

• Con seguemento de cambios: son campos nos que interesa coñecer e gardar calquera modificación que se produza. Por exemplo, se un profesor durante un curso está a impartir módulos dunha especialidade e ao ano seguinte imparte módulos doutra especialidade, interesa rexistrar esa información, para que cada curso teña asignada a especialidade que lle corresponda. A forma de rexistrar estes cambios é por medio das datas de alta e baixa de cada rexistro:

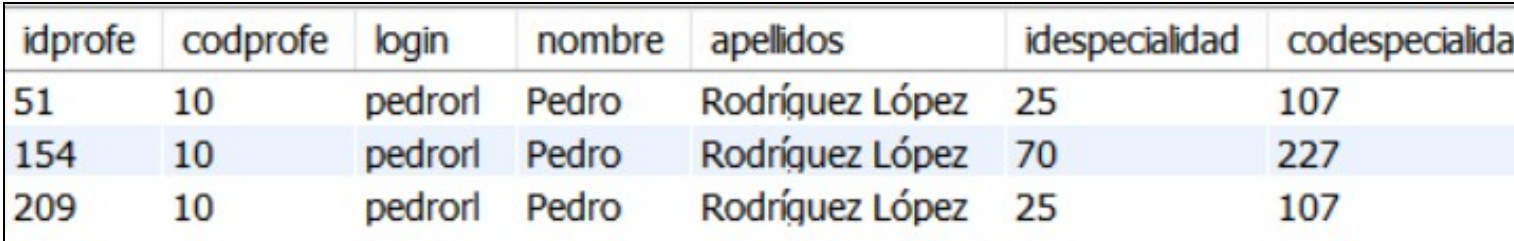

Se lanzamos unha carga do curso "2020/2021" e se produce algún cambio nun campo con seguemento de cambios, o que fará o proceso de carga será modificar o rexistro activo actual para poñerlle como data de baixa a do inicio do curso que estamos a cargar (15-09-2020), e inserirá un novo rexistro con data de alta a de inicio do curso.

• Sen seguemento de cambios: son campos que en caso de cambiar non interesa manter os valores antigos, polo que se actualiza todo o historial do rexistro. Por exemplo, se un profesor cambiase de login na aplicación, o que se faría sería actualizar todos os rexistros existentes dese profesor para asignar o novo valor do login:

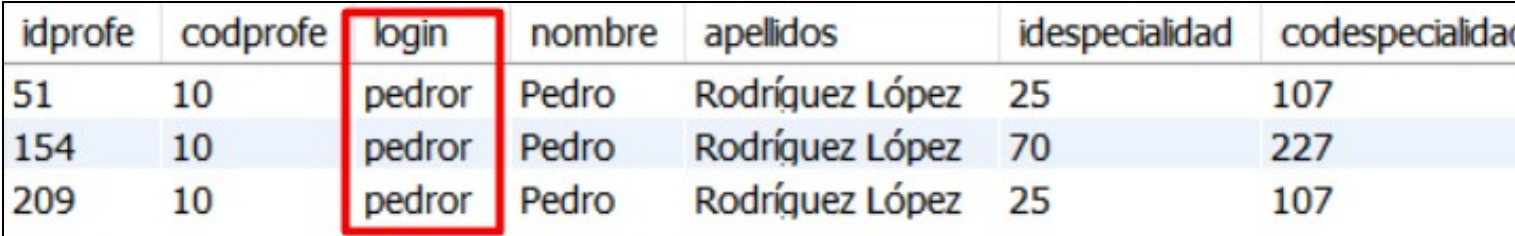

### <span id="page-1-0"></span>**Poblacion\_di**

É o maestro de poboacións de España. Contén todas as poboacións existentes en España con información como a provincia e comunidade á que pertencen, as súas coordenadas xeográficas, etc. É unha táboa de actualización manual, aínda que a súa probabilidade de modificación é mínima.

### <span id="page-1-1"></span>**Centro\_di**

É a táboa mestra de centros (de titularidade pública e privada) da Consellería de Educación da Xunta de Galicia, obtida a partires da páxina web da Consellería durante o curso 2019/2020. É unha táboa de actualización manual, aínda que a súa probabilidade de modificación é mínima, e a realización dalgún cambio tería pouco impacto na información do datawarehouse.

### <span id="page-1-2"></span>**Especialidad\_di**

Táboa mestra de especialidades da Consellería de Educación da Xunta de Galicia, obtida a partires dun anexo publicado pola propia Consellería durante o curso 2019/2020 no que se detallaba a relación de especialidades existentes na Consellería. É unha táboa de actualización manual. Ten pouca probabilidade de cambio, pero sí ten un impacto directo nas especialidades asignadas aos módulos e ao profesorado do centro no datawarehouse.

### <span id="page-1-3"></span>**Departamento\_di**

Listado de departamentos do IES San Clemente (obtido a partires do listado existente na páxina web do centro durante o curso 2020/2021). É unha táboa de actualización manual. En caso de se crear algún novo departamento no centro sería conveniente incorporalo a esta táboa para permitir desglosar a información dese departamento no datawarehouse.

### <span id="page-2-0"></span>**Modulo\_di**

Listado de módulos DOS CICLOS FORMATIVOS DE INFORMÁTICA e as asignaturas de bacharelato impartidas no IES San Clemente, obtidos a partires do currículo oficial de cada ciclo. É unha táboa de actualización manual, moi susceptible a cambios.

## <span id="page-2-1"></span>**Alumno\_di**

Listado de alumnos matriculados no centro, obtido a partires do informe de avaliación de xade. Esta información do alumnado cargada do Xade compleméntase coa existente no mestre. O cruce de información realízase por nome e apelidos do alumno, polo que deben coincidir os datos existentes no xade e os existentes na plataforma mestre. Esta información cárgase automáticamente. As cargas lánzanse para un curso concreto, polo que os rexistros incorporados en cada carga terán como data de fin a data de finalización do curso cargado. Se renovasen a súa matrícula o ano seguinte, actualizaríaselle a súa data de fin para asignarlle a do novo curso cargado. Se un alumno fose dado de baixa ou renunciase á matrícula, manteráselle a data de fin do rexistro pero figurará co campo "suspendido" a "S".

- Campos con seguemento de cambios: suspendido,codalumno
- Campos sen seguemento de cambios: •
- login,nombre,apellidos,nota1,nota2,nota3,notafin,ultimoacceso,identificador,codigoxade,num\_expediente,data\_nacemento

### <span id="page-2-2"></span>**Profesor\_di**

Listado de profesores do centro. Esta información cárgase automaticamente, pero unicamente está dispoñible no centro a través da plataforma de formación dos ciclos de informática (mestre), polo que na versión actual do datawarehouse soamente se inclúe a información dos mestres que dispoñen de cursos en mestre. Esta limitación implica algunhas consideracións que se deben ter en conta ao dar de alta un novo profesor na plataforma, ao asignar valores aos seguintes campos:

- Cidade: debe estar en castelán (a táboa mestra de poboacións está en castelán)
- Institución: centro ao que pertence o profesor (IES San Clemente)
- Departamento: ESPECIALIDADE do profesor. Indicando a especialidade en lugar do departamento podemos obter tanto a especialidade como o departamento.

A dimensión ten os seguintes campos:

- Campos con seguemento de cambios: centro,especialidad,codcentro,idespecialidad,idcentro,suspendido,codespecialidad,coddepartamento,iddepartamento,departamento
- Campos sen seguemento de cambios: login,nombre,apellidos,localidad,CODINE,CODGEO,CODPROV,PROVINCIA,CODCA,COMUNIDAD,longitud,latitud,pais,codpais,codprofe

### <span id="page-2-3"></span>**Curso\_di**

Listado de cursos impartidos. A información do curso lése de Xade pero compleméntase coa información existente no mestre. Para poder asignar correctamente o ciclo, módulo e modalidade do curso é necesario asignar un ?nome corto? ao curso co formato: [numcurso][codciclo]-[codmodalidade]-[codmodulo], onde:

- Numcurso é o curso ao que pertenence o módulo (1 ou 2)
- Codciclo é o código do ciclo (ASIR, DAW, SMR, DAM, etc)
- Codmodalidade é o código da modalidade (M-Modular, O-Ordinario, FPD-FP dual, D-Distancia)
- Codmodulo é o código do módulo (XBD, LMSXI, FH, SI, ?)

A dimensión curso consta dos seguintes campos:

- Campos con seguemento de cambios: codciclo,ciclo,nummodulos,tipociclo,codmodulo,codmodcv,modulo,numhoras,creditos,unidadesformativas,codmodalidad,modalidad,fecini,fecfin,codcu
- Campos sen seguemento de cambios: idespecialidad,codespecialidad,especialidad,codcuerpo,cuerpo,iddepartamento,coddepartamento,departamento,nomcurso

#### <span id="page-2-4"></span>**Itemevaluacion\_di**

O feedback do alumnado se obterá por medio de enquisas que se publicarán na plataforma de formación mestre para que cubran (ao finalizar o curso ou á finalización de cada trimestre). Definíronse tres enquisas de avaliación:

- Avaliación inicial: definiráse unha enquisa para cada ciclo, que se publicará no curso de titoría do ciclo correspondente. Esta enquisa terá unha parte común (preguntas acerca do alumno: idade, distancia da súa residencia ao centro, nivel de estudos, etc) e unha parte propia de cada ciclo para avaliar os coñecementos previos acerca dos contidos do ciclo. Deste xeito evitamos sobrecargar ao alumnado de enquisas iniciais e é máis sinxelo lograr a súa colaboración.
- Avaliación do módulo: esta enquisa será propia de cada módulo, e cada módulo terá a súa propia enquisa na súa aula virtual. Permitirá ao profesorado obter a opinión do seu alumnado acerca da metodoloxía empregada, as actividades realizadas, a dificultade dos exames e a súa propia labor docente.
- Avaliación do curso: esta enquisa será propia de cada ciclo e publicaráse na aula virtual do curso de titoría. Habilitaráse ao finalizar o curso e permitirá obter feedback acerca do centro, os recursos dispoñibles, a labor da titoría e a dirección, etc. Cada enquisa consta de varias categorías de avaliación, que se empregarán para agrupar os resultados para o seu análise. Cando se crea unha pregunta nunha enquisa de Moodle, éste non almacena cada posible resposta como un ítem aparte, senón que almacena todas as posibles respostas como un único campo de texto, coas distintas opcións separadas polo carácter ?|?. Para poder cargar cada posible resposta como un ítem aparte, é necesario que as preguntas e as súas respostas se axusten ao formato definido nas enquisas existentes, polo que poden modificarse as preguntas ou crearse novas preguntas, pero é importante que se creen sempre empregando o mesmo formato que as existentes.

Os campos da dimensión son os seguintes:

- Campos con seguemento de cambios: evaluacion,pregunta,categoria,respuesta
- Campos sen seguemento de cambios: valoracion

# <span id="page-3-0"></span>**Táboas de feitos**

#### <span id="page-3-1"></span>**Clases\_he**

Esta área analítica contén información do desenvolvemento académico do alumnado nos diferentes módulos que cursan. A súa cardinalidade é (alumno x módulo x ano escolar). A información almacenada nesta táboa de feitos poderáse desglosar en base a tres dimensións:

- Profesor: profesor que imparte o curso, que incluirá datos do seu centro, a localidade do centro, o seu departamento ou a súa especialidade.
- Curso: módulo, ciclo, modalidade e curso escolar.
- Alumno: información detallada de cada alumno. En caso de que un alumno sea dado de baixa (ben de oficio ou ben porque renuncie á matrícula), aparecerá igualmente no sistema pero terá no campo "suspendido" o valor "S".

Os indicadores máis relevantes que se poderán estudar por medio desta área analítica son os seguintes:

• Nota 1ºEv, nota 2ºEv, nota 3ºEv e nota final: notas do alumno nas distintas avaliacións, procedente do Xade. Se aínda non se avaliou, esta nota será 0. Dado que non sempre se dispón da nota no mestre, os indicadores empregarán sempre a nota que conste no Xade. Se a asignatura foi validada, a nota final será un 5. En caso de ter cursado este módulo noutra ocasión, manteráse a nota final obtida o ano en que cursou o módulo. Debido ás carencias existentes no xade para reflexar a calificación do alumnado de xeito real (non permite notas menores a 1 e non permite rexistrar aos non presentados), os indicadores calcularánse do seguinte xeito:

 o Os alumnos validados figurarán como validados. o Os alumnos que teñan unha nota de 1 se contarán como non presentados. o Os alumnos que teñan unha nota maior que 1 e menor que 5 se contarán como suspensos. o Os alumnos cunha nota maior ou igual a 5 se contarán como aprobados.

- $\bullet$  Días de matriculación: mídense como os días transcurridos dende a data que consta como data de inicio do curso e a data en que se matriculou ao alumno no mesmo. Se os alumnos se matriculan no primeiro día que veñen a clase (ben manualmente ou ben por medio dunha clave que lles pase o profesor), permite saber os días transcurridos dende o inicio do curso ata que o alumno se pon en contacto co profesor.
- Accións: número de accións (accesos, consultas de documentos, entregas, ou calquera outra operación) levadas a cabo polo usuario na aula virtual.
- Mensaxes: número de mensaxes intercambiadas entre o alumno e o profesor responsable do módulo. É importante suliñar que se contabilizan TODAS as mensaxes enviadas polo alumno ao profesor, polo que se o mesmo profesor imparte máis dun módulo ao mesmo alumno no mesmo ano escolar, o número de mensaxes intercambiados será o mesmo en todos os módulos impartidos, e será o total de mensaxes intercambiados entre eles.
- Prácticas totais, prácticas entregadas e prácticas aprobadas: existe a posibilidade de medir os resultados dos alumnos nas tarefas entregables do curso. Para iso, sería necesario nomear cada tarefa entregable cun nome que comece por PR (de práctica): "PR01.01-Instalación do SO", "PR02.01-Configuración da rede", ? Deste xeito se poderán contar as tarefas que tería que ter entregado o alumno, as que realmente entregou (nas que teña unha calificación maior de 0) e cantas delas aprobou (ten unha nota maior ou igual a 5).
- Validado: indica se o alumno ten o módulo validado.
- Días con conexión: contabiliza o total de días no que o alumno se conectou ao curso.

• Clases: número de alumnos por módulo e curso escolar.

#### <span id="page-4-0"></span>**Evaluacion\_he**

Esta área analítica contén información da avaliación realizada polo alumnado en cada ano académico dos distintos ítems avaliables nas enquisas de retroalimentación que se pasan ao alumnado do centro. A súa cardinalidade é (alumno x módulo x ano escolar x ítem avaliado). A información almacenada nesta táboa de feitos poderáse desglosar en base a catro dimensións:

- Profesor: profesor que imparte o curso, que incluirá datos do seu centro, a localidade do centro, o seu departamento ou a súa especialidade.
- Curso: módulo, ciclo, modalidade e curso escolar.
- Alumno: información detallada de cada alumno.
- Itemevaluacion: ítem avaliado. Incluirá información acerca da pregunta realizada, a categoría á que pertence, a enquisa na que se realizou e a resposta aportada polo alumno.

Esta área analítica contén únicamente dous indicadores:

- valoración: a valoración asignada polo alumno ao ítem avaliado.
- enquisas: número de ítems de avaliación existentes

# <span id="page-4-1"></span>**O proceso de carga**

A ETL (extract, transform, load) é o proceso de carga da información, que se encargará de extraer os distintos datos das distintas fontes de información das que procedan, tranformalos (para integralos e darlles coherencia aos datos procedentes de distintas fontes), e volcalos á base de datos do datawarehouse. A ETL do datawarehouse do IES San Clemente implementouse por medio de Talend, xa que dispón dunha versión libre para a realización deste tipo de proxectos. Os proxectos creados mediante talend dan lugar a un arquivo executable de java con extensión ".jar", que será o que se execute para realizar a carga dos datos. A periodicidade das cargas será trimestral, xa que unicamente será necesario actualizar a información tras cada sesión de avaliación, unha vez que as notas das distintas avaliacións xa están rexistradas no xade. O proceso de carga execútase baixo petición, e poderáse levar a cabo dende o propio aplicativo de consulta das estatísticas.

# <span id="page-4-2"></span>**Orixes de información**

A información almacenada no datawarehouse procede principalmente de catro vías: ? Información manual: incorporada na carga inicial (principalmente en táboas mestras como as de poboacións, especialidades, centros, etc). ? Información de Xade: para realizar as cargas de información no sistema, é necesario indicar un ficheiro de Xade a partir do que se incorporará a nova información. Este informe está dispoñible no sistema de xestión da Consellería de Educación Xade, a través do enlace: Informes -> Informes predefinidos -> Xerador -> "XE148-Avaliación alumnado". ? Información de mestre: o sistema está configurado para obter a información do moodle a partires da plataforma de formación dos cursos de informática (mestre). ? Información de ldap: a acreditación de usuarios realizaráse por medio das credenciais destes, almacenadas no servidor ldap do centro.

### <span id="page-4-3"></span>**Funcionamento do proceso de carga**

O proceso de carga consta dun job de carga para cada unha das dimensións de carga automática do sistema (profesor di, curso di, alumno di e itemevaluacion di), dous jobs para cargar os datos procedentes do xade en táboas temporais (datos xade t e ficheros xade t), dous jobs para cargar os desacoplos das dúas táboas de feitos (clases\_c e evaluacion\_c), e un job para cada táboa de feitos (clases\_he e evaluacion\_he). O control e secuenciación de todo o proceso de carga realízase por medio do secuenciador "seq\_dim", que ten a seguinte estrutura:

O secuenciador xestiona qué jobs se executan e en qué orde: 1. En primeiro lugar execútase o job "datos\_xade\_t", que carga a información dos ficheiros descargados de xade en dúas táboas temporais (datos xade t e datos profes t). 2. A continuación execútanse os jobs de carga das dimensións, que a partires da información rexistrada na tabla temporal "datos\_xade\_t" e complementando con outras orixes de información (Idap, aula virtual, etc), completa a información que se almacenará nas dimensións. 3. Se todo vai ben, cárganse os desacoplos das dúas estrelas, que son unhas táboas intermedias empregadas para evitar accesos moi longos aos operacionais dos que procede a información, para facer cálculos e cruces intermedios, e para facilitar o control da información almacenada nas táboas de feitos. 4. Por último, cárganse as táboas de feitos, coa información procedente dos desacoplos (cruzada coas distintas dimensións). A estrutura básica dun job de carga dunha dimensión (neste caso a de profesor), é a seguinte:

- \* Lese a información dos profesores procedente da táboa temporal (cargada a partir do informe de avaliación de xade)
- \* Recupérase do ldap a información de todos os profesores, e crúzase (polos campos "nome" e "apelidos") esta información coa carga
- \* Crúzase tamén por nome e apelidos coa información recuperada da aula virtual, para obter a información da actividade do profesor
- \* Unha vez recuperados a especialidade, departamento e centro, crúzase esta información coas dimensións correspondentes (centro\_di
- \* Compárase a información que se vai cargar coa existente actualmente na dimensión, e en función do resultado da comparación poder o Se o profesor non estaba rexistrado, insértase o novo rexistro (con data de alta a data de inicio do curso que se está a carg

o Se estaba rexistrado pero cambiou algún dos campos con seguemento de cambios (campos nos que nos interesa registrar os cambio o Se xa existe o rexistro e se produce algún cambio nun campo que non teña sequemento de cambios, actualízanse todos os campos o Se xa existe o rexistro e non hai ningún cambio, actualízase a súa data de baixa para asignarlle a data de fin do curso actual.

Os jobs de carga dos desacoplos siguen unha secuencia similar aos de carga de dimensións, aínda que cada un deles ten unhas orixes de información diferentes. Por exemplo, no job de carga do desacoplo dos resultados académicos do alumnado (clases\_c), realízanse os seguintes pasos:

- Partiráse da información lida a partir da táboa temporal "datos\_xade\_t", que contén os datos volcados a partir do arquivo de avaliación descargado de Xade.
- Crúzase esta información coa da táboa temporal "datos\_profes\_t", que contén os datos volcados a partires dos ficheiros de cualificación das materias de Xade, para saber qué profesor imparte cada módulo (a información se cruza por módulo, ciclo, ano escolar e grupo).
- Realízanse distintos cruces de información coa base de datos da aula virtual do centro para obter diferente información: os datos do curso, da actividade do alumno no curso, das mensaxes intercambiadas entre alumno e profesor, etc.
- Compárase por último a información cargada coa existente nese momento na base de datos do datawarehouse para comprobar se houbo modificacións.

o Se o rexistro non existía, insírese na base de datos e márcase a fila co valor "2" no campo "cambio", para indicar que debe inse o Se o rexistro xa existía e se realizou algunha modificación, actualízanse os seus datos e márcase o campo "cambio" co valor "1",

Os jobs de carga das táboas de feitos son moi sinxelos: consúltase no desacoplo correspondente qué rexistros están marcados no campo "cambio" co valor 1 ou 2, e recupéranse (cruzando coas dimensións correspondentes) para actualizalos na táboa de feitos:

# <span id="page-5-0"></span>**Execución do proceso de carga**

Para executar o proceso de carga é necesario seguir os seguintes pasos: ? Descargar os seguintes arquivos de xade: o "XE148-Avaliación alumnado": localizado en "Informes->Informes predefinidos->Xerador". Contén a información coas calificacións ata a última avaliación dispoñible. o "ED014-Cualif. materias": localizado en "Informes->Informes predefinidor->Exportar datos". É necesario seleccionar a lo menos a ensinanza, polo que habería que xerar tres ficheiros: un para bacharelato, outro para a ESA, e outro para os ciclos formativos. ? Acceder á aplicación de estatísticas, á opción do lanzador ? Completar o formulario de carga, seleccionando os arquivos descargados de xade e o curso a cargar, con formato YYYY/YYYY. En caso de non ter incluído o ficheiro dalgunha das ensinanzas, a carga realizarase igualmente, pero non asignará correctamente os módulos impartidos por cada profesor (asignaralles o profesor "DESCONOCIDO").

# <span id="page-5-1"></span>**A aplicación**

### <span id="page-5-2"></span>**Funcionalidades**

Se ben a aplicación se concebiu inicialmente como unha aplicación de reporting para facilitar a consulta da información almacenada no datawarehouse por medio de informes predefinidos, ao longo do proxecto engadíronse novas funcionalidades de utilidade para o personal do centro: - Xeración dos certificados de ciclos plurilingües - Envío ao alumnado de educación a distancia das credenciais de acceso aos exames - Automatización da elaboración das certificacións de asistencia a exame e listados de alumnos presentados aos exames de distancia - Aplicación de lectura e rexistro dos códigos QR do alumnado asistente aos exames.

# <span id="page-5-3"></span>**Como instalar a aplicación en Windows, MacOs e Linux**

- É necesario ter instalado Docker e Docker Compose.
	- o Instalar Docker: <https://docs.docker.com/get-docker/>
	- o Instalar Docker Compose: <https://docs.docker.com/compose/install/> (En Windows e MacOs xa se instala con Docker) ? Clonar o repositorio ? <https://gitlab.iessanclemente.net/sabela/estatisticas.git?>. Creouse o usuario ?cafi? con password
	- ? Executar nun terminal (en Windows executar con PowerShell) na raíz do repositorio:

#### \$ docker-compose up

 ? Neste momento comezarase a levantar todo o entorno de desenvolvemento. Teremos 3 contenedores. o db:

Neste contenedor gardaremos a base de datos. Utilizaremos como SXBD mariaDB. A primeira vez que se execute, cargarase o script BD/dwDocker.sql. Este script cargará a base de datos dw cos datos que usará a aplicación. A base de datos gardarase no equipo anfitrión no directorio mariadb\_data. Este directorio está incluído no .gitignore, polo tanto nunca se commitará.

Este contenedor servirá para poder administrar a base de datos dende unha interfaz web. Para acceder a ela usaremos a URL:<http://localhost:8080> Para loguearse só fai falta indicar o usuario. Neste caso será root.

o symfony:

Este contenedor ten instalado php, composer e symfony para poder desenvolver a aplicación. Móntase o directorio proyectoSymfony, que é o que contén a aplicación creada en symfony. Para acceder a aplicación tan só accederemos a URL:<http://localhost:8000>Para acceder a aplicación hai que engadir os usuarios no servidor LDAP. Modificando as variables de entorno no arquivo docker-compose.yml pódese cambiar de xeito sinxelo a conexión coa base de datos. Se non se indican as variables de entorno accedese a seguinte base de datos: mysql://root:@db:3306/dw.

o openldap:

Este contenedor é onde se garda o servidor LDAP para poder probar a conexión con LDAP. Hai que engadir os usuarios como mesmo nome que teñen na base de datos para que funcione. Os usuarios creados automaticamente son, todos eles con contrasinal "abc123.": ? alumno1 (con este usuario non se pode loguear na aplicación).

o phpldapadmin:

Este contenedor contén a aplicación phpldapadmin para poder administrar os usuarios do openldap. Para entrar introducir a URL:<http://localhost:8180> Para loguearse só fai falta indicar o usuario e contrasinal. Neste caso será cn=admin,dc=sanclemente,dc=net e contrasinal admin.

Para poder parar os contenedores finalizar o proceso na terminal ou executar: \$ docker-compose down NOTA: A primeira vez que se executa tarda bastante. Ten que descargar todas as imaxes, crear os contenedores, cargar o script da base de datos, instalar composer e symfony e instalar todas as dependencias da aplicación de symfony. As seguintes execucións son máis rápidas.

# <span id="page-6-0"></span>**Posta en produción**

Para poñer en produción hai que crear unha imaxe cun servidor en Apache e que copia a aplicación nesa imaxe. Despois arrancase co ficheiro docker-compose de produción: prod-docker-compose.yml. As varibles de produción encóntranse no ficheiro production.env. Para iso executar: ? docker-compose -f prod-docker-compose.yml up -d NOTA: cada vez que se suba unha nova versión, borrar o container e a imaxe que se crean ao executar o docker-compose para asegurarnos que se pon en execución a nova aplicación.